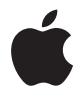

# **AirPort Express**

**Manual de Configuração**

# **Conteúdo**

- **[Capítulo 1: Introdução](#page-4-0)**
- [Acerca do AirPort Express](#page-6-0)
- [Acerca do software do AirPort](#page-7-0)
- [O que é necessário para começar](#page-8-0)
- [Ligar à tomada o AirPort Express](#page-9-0)
- [Luzes de estado do AirPort Express](#page-10-0)
- [Passos seguintes](#page-11-0)
- **[Capítulo 2: Como utilizar o AirPort Express](#page-12-0)**
- [Como utilizar o AirPort Express com o actual serviço de ligação à Internet em banda larga](#page-12-1)
- [Como utilizar o AirPort Express com o AirTunes para tocar música do iTunes](#page-14-0)  na aparelhagem
- [Como utilizar o AirPort Express numa rede sem fios já existente para envio sequencial de](#page-16-0)  música para a aparelhagem doméstica
- [Como utilizar o AirPort Express para partilhar uma impressora USB](#page-20-0)
- [Como expandir o raio de acção da uma rede já existente AirPort Extreme](#page-21-0)  ou AirPort Express
- [Como utilizar o AirPort Express na rede AirPort Extreme](#page-23-0)
- **[Capítulo 3: Como instalar o AirPort Express](#page-24-0)**
- [Como utilizar o Utilitário AirPort](#page-26-0)
- [Como criar uma nova rede sem fios](#page-28-0)
- [Como configurar e partilhar o acesso à Internet](#page-28-1)
- [Como estabelecer ligação a uma rede sem fios já existente](#page-29-0)
- [Como expandir o raio de acção de uma rede AirPort Extreme ou AirPort Express](#page-30-0)  já existente
- [Como especificar opções avançadas](#page-30-1)
- **[Capítulo 4: O AirPort Express em viagem](#page-32-0)**
- **[Capítulo 5: Sugestões e resolução de problemas](#page-36-0)**
- [Considerações quanto à colocação do AirPort Express](#page-42-0)
- [Itens que podem provocar interferência no AirPort](#page-43-0)
- **[Capítulo 6: Mais informações, assistência e suporte](#page-44-0)**
- [Recursos online](#page-44-1)
- [Ajuda no ecrã](#page-45-0)
- [Obter assistência a abrigo da garantia](#page-45-1)
- [Como encontrar o número de série do AirPort Express](#page-45-2)
- **[Apêndice: Especificações do AirPort Express](#page-46-0)**
- [Conselhos de segurança para o AirPort Express](#page-47-0)
- [Evite locais húmidos](#page-48-0)
- [Não faça reparações você próprio](#page-49-0)
- [Acerca do manuseamento](#page-49-1)
- [Regulatory Compliance Information](#page-50-0)

# <span id="page-4-0"></span>**<sup>1</sup> Introdução**

# **1**

Parabéns por adquirir o AirPort Express. Leia este guia para começar a utilizá-lo.

Pode utilizar o AirPort Express para partilhar a acesso à Internet em banda larga com computadores da rede possuidores de placas sem fios, reproduzir música do iTunes na aparelhagem de casa e muito mais.

O AirPort Express é fornecido com o AirTunes, uma forma de tocar a música do iTunes através de colunas remotas.

Com o AirPort Express, pode:

- Criar uma rede sem fios em casa e depois ligar à Internet e partilhar a ligação com até dez computadores em simultâneo. Uma família inteira pode estar ligada à Internet ao mesmo tempo.
- Â Ligar o AirPort Express à aparelhagem de casa ou a colunas com aplificação, e utilizar o AirTunes para tocar a música do iTunes na aparelhagem a partir de um Macintosh (com uma placa AirPort ou AirPort Extreme) ou de um computador com acesso sem fios com sistema Windows XP ou Windows 2000.
- Â Configurar uma ligação sem fios à rede Ethernet. Os computadores Macintosh equipados com placas AirPort e AirPort Extreme (ou computadores com Windows XP ou Windows 2000) podem ter acesso a toda a rede sem estarem ligados por um cabo.
- Â Expandir o raio de acção da rede, adicionando o AirPort Express a uma rede sem fios já existente de AirPort Extreme ou AirPort Express (chama-se a isto um sistema de distribuição sem fios: WDS, Wireless Distribution System).
- Â Ligar uma impressora USB ao AirPort Express. Todos os computadores compatíveis da rede AirPort, ligados com ou sem fios, podem imprimir nessa impressora.
- Â Criar perfis personalizados, para que seja possível armazenar especificações de até cinco locais diferentes. Leve o AirPort Express consigo em viagem, para se ligar rapidamente a redes de banda larga, tais como as dos quartos de hotel.

# <span id="page-6-0"></span>Acerca do AirPort Express

O AirPort Express tem três portas, situadas na base:

- Porta Ethernet ( $\leftrightarrow$ ) para ligar um modem DSL ou de cabo, ou para estabelecer ligação a uma rede Ethernet já existente
- Mini-jack estéreo de áudio digital, analógico e óptico ( $\bullet$ )) para ligar o AirPort Express a uma aparelhagem doméstica ou a colunas com aplificação
- Porta USB ( $\dot{\Psi}$ ) para ligação a uma impressora compatível com o AirPort Express

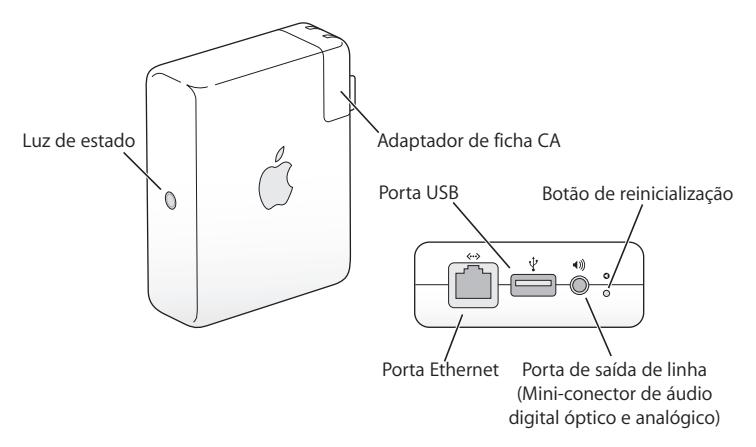

Junto às portas está um botão de reinicialização, utilizado no processo de resolução de problemas com o AirPort Express. A luz de estado, na lateral do AirPort Express, indica a situação actual.

# <span id="page-7-0"></span>Acerca do software do AirPort

O AirPort Express trabalha com o software AirPort, incluído no CD do AirPort Express.

#### **Utilitário AirPort**

O Utilitário AirPort ajuda-o na configuração do AirPort Express para criar uma rede sem fios, ligar à Internet e partilhar uma impressora USB. É ainda possível ligar o AirPort Express a uma rede sem fios já existente de AirPort Express ou AirPort Extreme, para expandir o raio de acção da rede, através de WDS. Utilize o Utilitário AirPort para configurar de forma rápida e fácil o AirPort Express e a rede sem fios. O Utilitário AirPort é também uma ferramenta avançada para configurar e gerir as estações-base AirPort Extreme e AirPort Express. Utilize o Utilitário AirPort para ajustar as especificações de segurança, encaminhamento e da rede, e outras opções avançadas.

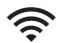

#### **O menu de estado do Airport na barra de menus**

Utilize o menu de estado do AirPort para comutar rapidamente entre redes AirPort redes, monitorizar a qualidade do sinal da rede actual, criar uma rede computador-acomputador e ligar ou desligar o AirPort. O menu de estado está disponível em computadores com Mac OS X.

# <span id="page-8-0"></span>O que é necessário para começar

### **Para configurar o AirPort Express com um Macintosh, tem de ter:**

- Um computador Macintosh com uma placa AirPort ou AirPort Extreme instalada
- Mac OS X v10.4 ou posterior

### **Para configurar o AirPort Express com um computador com Windows, tem de ter:**

- Um computador com Windows com um processador a 300 MHz ou mais rápido
- Windows XP Home ou Professional

É necessário o iTunes para reproduzir áudio a partir do computador, para uma aparelhagem ligada ao AirPort Express. Para se certificar de que tem a versão mais recente do iTunes, visite www.apple.com/itunes.

É possível utilizar o AirPort Express com qualquer computador com acesso sem fios que siga as normas IEEE 802.11b ou 802.11g. Para configurar o AirPort Express, o computador tem de cumprir a lista de requisitos supra.

# <span id="page-9-0"></span>Ligar à tomada o AirPort Express

Antes de ligar à tomada o AirPort Express, ligue às portas que deseja utilizar os cabos adequados, incluindo o cabo Ethernet ligado ao modem DSL ou de cabo (se pretende ligar-se à Internet), o cabo de áudio ligado à aparelhagem (se for utilizar o AirTunes para reproduzir música do iTunes) e um cabo USB ligado a uma impressora USB compatível (se pretende imprimir para uma impressora USB).

Depois de ligar os cabos a todos os periféricos que pretende utilizar, ligue o adaptador da ficha de CA, se necessário. Ligue o AirPort Express à tomada de parede. Não existe nenhum interruptor para ligar/desligar.

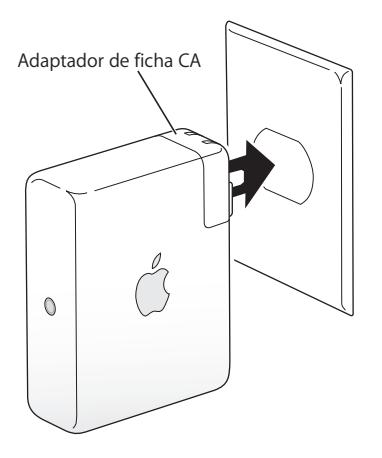

Quando liga o AirPort Express à parede, a luz de estado pisca com a cor verde e depois fica acesa com uma cor amarela, enquanto arranca. Após se ter iniciado completamente, a luz de estado fica acesa, mas a verde.

# <span id="page-10-0"></span>Luzes de estado do AirPort Express

A tabela que se segue expõe as sequências luminosas do AirPort Express e o respectivo significado.

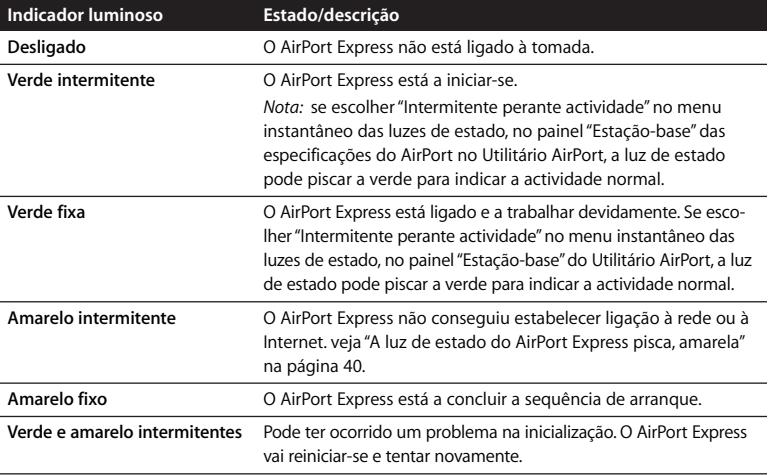

# <span id="page-11-0"></span>Passos seguintes

Após ligar à tomada o AirPort Express, utiliza-se o Utilitário AirPort para o configurar para utilização da ligação à Internet que possui, da aparelhagem, da impressora USB, ou da rede já existente.

Consulte ["Como utilizar o AirPort Express" na página 13](#page-12-2) para obter exemplos de todas as formas pelas quais pode utilizar o AirPort Express, bem como informações acerca de como configurar a rede sem fios.

Depois, consulte ["Como instalar o AirPort Express" na página 25](#page-24-1) para descobrir mais acerca do processo de configuração.

# <span id="page-12-2"></span><span id="page-12-0"></span>**<sup>2</sup> Como utilizar o AirPort Express**

# Neste capítulo encontrará descrições das várias formas possíveis de utilização do AirPort Express.

Este capítulo apresenta exemplos do tipo de configuração que pode ter, conforme a utilização pretendida para o AirPort Express. Contém também uma breve explicação do que necessita de fazer para fazer com que a rede AirPort Express fique activa rapidamente.

# <span id="page-12-1"></span>Como utilizar o AirPort Express com o actual serviço de ligação à Internet em banda larga

Se configurar o AirPort Express para fornecer acesso à rede e à Internet, os computadores Macintosh com placas AirPort e AirPort Extreme, e outros computadores com acesso sem fios 802.11b e 802.11g podem aceder à rede sem fios AirPort para partilhar ficheiros, jogar jogos e utilizar aplicações da Internet, tais como browsers da Web e aplicações de e-mail.

### **Aspecto geral**

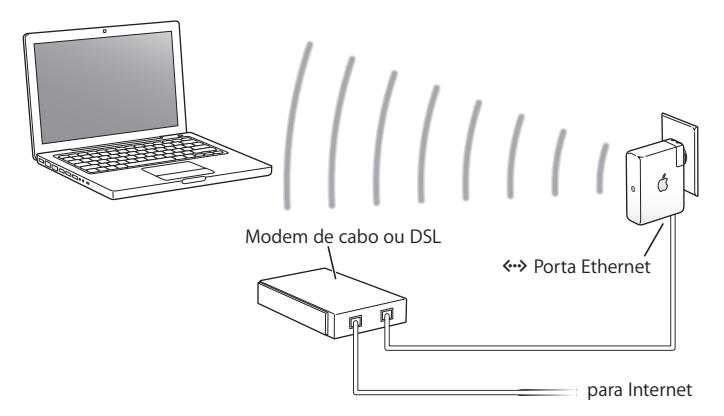

### **Processo de configuração**

- 1 Ligue o modem DSL ou de cabo ao AirPort Express, utilizando a porta Ethernet ( $\leftrightarrow$ ).
- **2** Utilize o Utilitário AirPort para criar uma nova rede. (Consulte a [página 25](#page-24-1) para mais informações.)

Os computadores que utilizem o AirPort e os computadores que utilizem outros dispositivos ou placas sem fios ligam-se à Internet através do AirPort Express.

Os computadores com acesso sem fios comunicam entre si através do AirPort Express.

# <span id="page-14-0"></span>Como utilizar o AirPort Express com o AirTunes para tocar música do iTunes na aparelhagem

É possível ligar o AirPort Express à aparelhagem através de um cabo digital de fibra óptica TosLink-mini ou um cabo mini estéreo-RCA duplo, ou mini estéreo-mini estéreo, conforme o tipo de conectores utilizados pela aparelhagem, e utilizar o AirTunes para tocar sem fios a música do iTunes.

### **Aspecto geral**

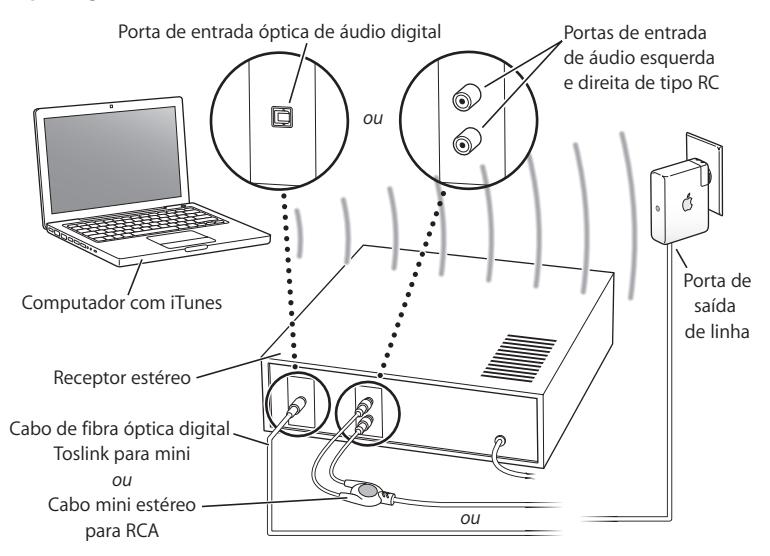

### **Processo de configuração**

**1** Ligue o AirPort Express à aparelhagem ou às colunas com aplificação, utilizando um cabo digital de fibra óptica, mini estéreo-RCA duplo analógico ou mini estéreo-mini estéreo (conforme o tipo de conectores utilizados pela aparelhagem) ligado ao minijack da aparelhagem (+)).

*Nota:* Não é possível utilizar com o AirPort Express colunas USB com amplificação. Utilize colunas com aplificação com um conector estéreo em mini-jack.

- **2** Utilize o Utilitário AirPort para criar uma nova rede. (Consulte a [página 25](#page-24-1) para mais informações.)
- **3** Abra o iTunes no computador e escolha o a aparelhagem ou colunas, no menu instantâneo das colunas, no canto inferior direito da janela do iTunes.

Os computadores com acesso sem fios dentro do raio de acção do AirPort Express podem enviar sequencialmente sem fios música, utilizando o iTunes 4.6 ou mais recente. Só um computador de cada vez é que pode enviar sequencialmente música para o AirPort Express. Não é possível o envio sequencial de música para mais do que um AirPort Express de cada vez.

*Nota:* Não ligue o AirPort Express à ficha mono da aparelhagem.

<span id="page-16-0"></span>Como utilizar o AirPort Express numa rede sem fios já existente para envio sequencial de música para a aparelhagem doméstica É também possível ligar o AirPort Express a uma rede sem fios e utilizar o AirTunes para tocar música na aparelhagem, a partir do iTunes. Ligar o AirPort Express à rede já existente permite colocar o AirPort Express noutra sala, dentro do raio de acção da rede.

**Aspecto geral**

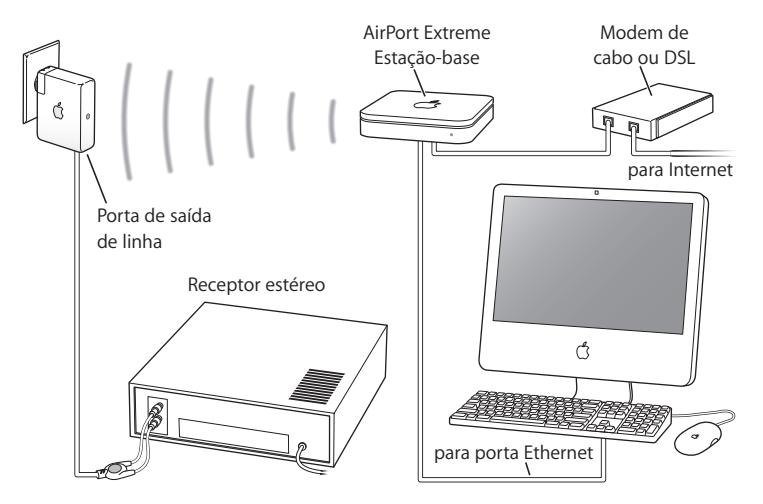

Para aceder à rede sem fios, utilize o menu de estado do AirPort, na barra de menus de um Macintosh. Num computador com Windows, matenha o ponteiro por cima do ícone de ligação sem fios, até ver o nome da rede AirPort (SSID). Depois, escolha-a na lista, caso haja várias redes disponíveis.

Há mais maneiras de ligar o AirPort Express à aparelhagem.

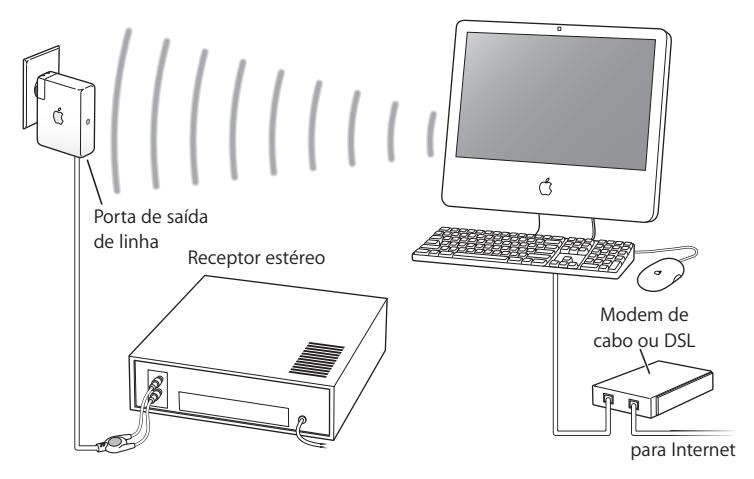

Se o computador tiver instalada uma placa AirPort Extreme ou uma placa sem fios compatível para Windows, é possível utilizar o AirTunes para tocar música do iTunes numa aparelhagem ligada ao AirPort Express.

É ainda possível ligar o AirPort Express à Internet e fornecer acesso à Internet aos computadores que acedam à rede. Ligue o AirPort Express à aparelhagem, para que computadores da rede com placas AirPort Extreme e computadores com placas compatíveis 802.11b ou 802.11g possam utilizar o iTunes para tocar música na aparelhagem.

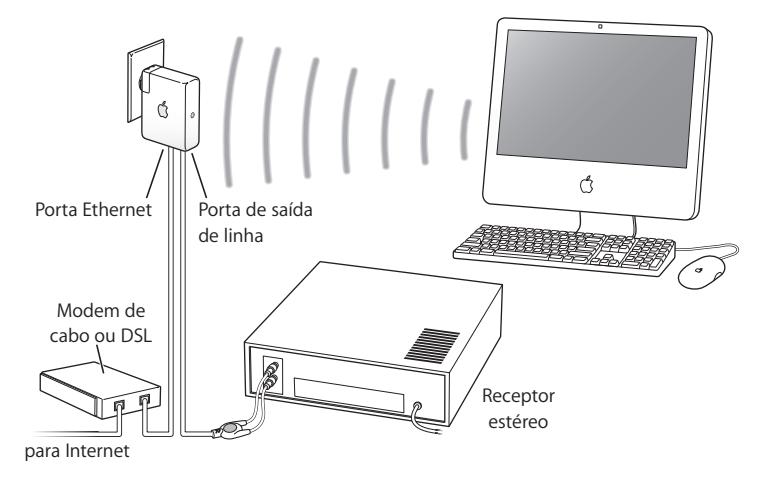

### **Cabo opcional de áudio e cabo de alimentação**

Pode comprar o kit opcional de ligação do AirPort Express a uma aparelhagem, com cabos Monster, para ligar o AirPort Express à aparelhagem ou a colunas com aplificação. O kit inclui conectores analógicos mini estéreo-RCA duplo, um cabo digital de fibra óptica TosLink e um cabo de alimentação.

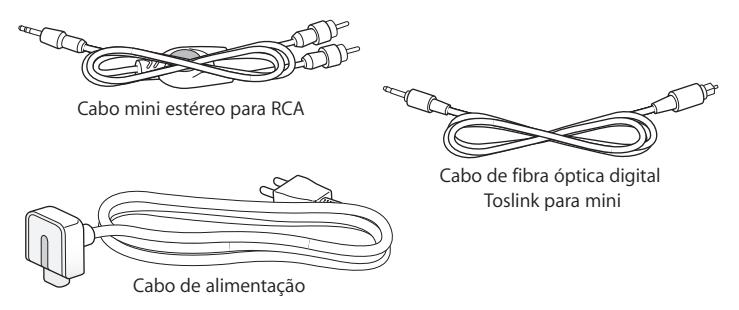

- Â Ligue o cabo analógico à aparelhagem, se esta usar cabos analógicos normalizados.
- Ligue o cabo digital de fibra óptica, se a aparelhagem tiver uma porta digital TosLink.
- Â Ligue o cabo de alimentação, se estiver a configurar o AirPort Express longe de qualquer tomada de corrente.

# <span id="page-20-0"></span>Como utilizar o AirPort Express para partilhar uma impressora USB

Quando liga uma impressora USB ao AirPort Express, todos os computadores da rede sem fios pode imprimir nela.

### **Aspecto geral**

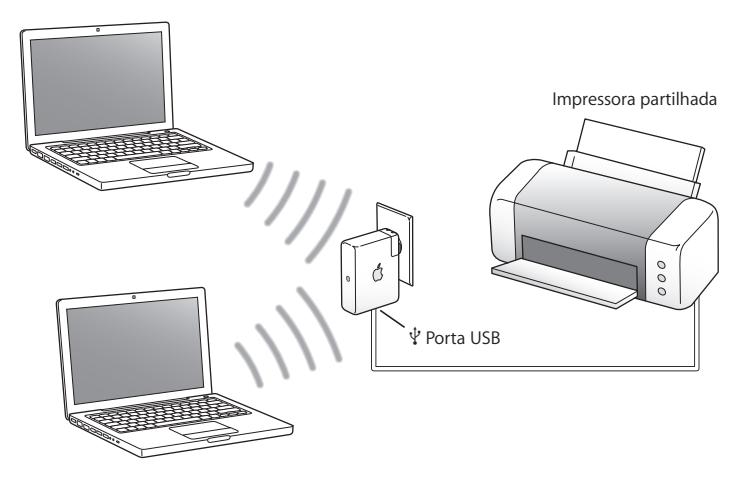

### **Processo de configuração**

- 1 Ligue a impressora à porta USB do AirPort Express ( $\dot{\psi}$ ) utilizando um cabo USB.
- **2** Utilize o Utilitário AirPort para criar uma nova rede (ou aceda a uma já existente). Os computadores com acesso sem fios podem imprimir na impressora utilizando o Mac OS X v10.2.7 ou mais recente, o Windows 2000 ou o Windows XP.

### **Para utilizar a impressora a partir de um computador com Mac OS X:**

- **1** Abra o Utilitário de Configuração da Impressora (localizado na pasta Utilitários da pasta Aplicações).
- **2** Seleccione a impressora na lista.

Se a impressora não constar da lista, clique em "Adicionar", escolha "Bonjour" no menu instantâneo e depois seleccione a impressora na lista.

### **Para utilizar a impressora a partir de um computador com Windows:**

- **1** Instale o Bonjour para Windows, a partir do CD fornecido com o AirPort Express.
- **2** Siga as instruções no ecrã para ligar a impressora.

# <span id="page-21-0"></span>Como expandir o raio de acção da uma rede já existente AirPort Extreme ou AirPort Express

É possível ligar um AirPort Express adicional para expandir o raio de acção de uma rede já existente AirPort Extreme ou AirPort Express. Adicionando uma estação-base ou um AirPort Express a uma rede já existente cria o que se designa por sistema de distribuição sem fios (WDS, Wireless Distribution System).

Se a rede AirPort estiver ligada à Internet, os computadores podem ligar-se à rede AirPort e partilhar a ligação à Internet.

### **Aspecto geral**

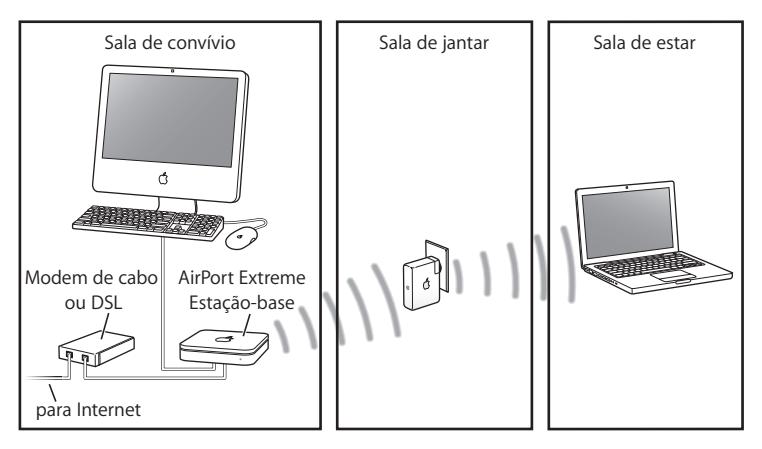

### **Processo de configuração**

- **1** Tem de ter uma rede AirPort ligada à Internet, criada por uma estação-base AirPort Extreme ou por um AirPort Express. À estação-base chama-se a *estação-base principal* e ela partilha com o AirPort Express a ligação à Internet que possui.
- **2** Utilize o Utilitário AirPort para aceder à rede e expandir-lhe o raio de acção. (Consulte a [página 25](#page-24-1) para mais informações.)

Ambas as estações-base partilham à ligação à Internet com os computadores-cliente sem usar fios (ou utilizando a rede Ethernet, se os computadores-clientes estiverem ligados por uma rede Ethernet).

# <span id="page-23-0"></span>Como utilizar o AirPort Express na rede AirPort Extreme

A figura que se segue mostra uma rede sem fios que integra todos os exemplos anteriores.

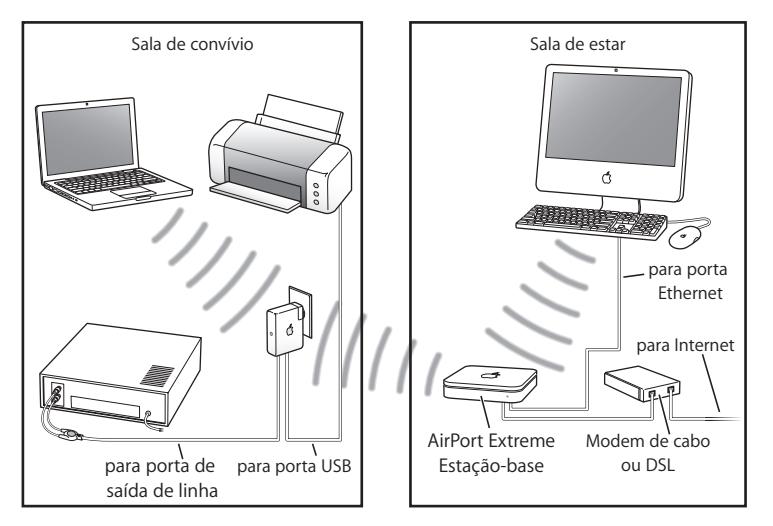

### **Processo de configuração**

• Utilize o Utilitário AirPort para criar uma nova rede e tire partido de todas as funcionalidades do AirPort Express.

# <span id="page-24-1"></span><span id="page-24-0"></span>**<sup>3</sup> Como instalar o AirPort Express**

# Este capítulo presta informações e instruções acerca da utilização do software AirPort para instalar o AirPort Express.

Utilize os diagramas do capítulo anterior como apoio para o ajudar a decidir onde deseja utilizar o AirPort Express e quais as funcionalidades que deseja configurar na rede AirPort. Depois, utilize as instruções deste capítulo para configurar facilmente o AirPort Express e instalar a rede AirPort.

Com o Utilitário AirPort, pode:

- Instalar uma nova rede que os computadores com acesso sem fios podem utilizar para comunicar entre si. Se configurar o AirPort Express como estação-base e o ligar à Internet, os computadores com acesso sem fios também podem partilhar a ligação à Internet.
- Â Ligar o AirPort Express a uma rede sem fios já existente e utilizar o AirTunes para tocar música do iTunes na aparelhagem ou em colunas com aplificação, e ligar uma impressora USB para a partilhar.
- Ligar o AirPort Express a uma rede AirPort Extreme ou AirPort Express já existente, e expandir o raio de acção da rede sem fios utilizando o AirPort Express como uma bridge sem fios. Isto designa-se por sistema de distribuição sem fios (WDS, Wireless Distribution System).

É possível utilizar o AirTunes para tocar música do iTunes e partilhar uma impressora USB em qualquer tipo de rede que configure, quer seja a instalação de uma rede nova ou o acesso a uma rede já existente.

Se tiver mais de um AirPort Express, é possível ligar um à aparelhagem da sala de estar e outro às colunas com aplificação do estúdio. Utilizando o AirTunes, é possível enviar música sequencialmente do iTunes para qualquer AirPort Express, conforme o ponto da casa onde se encontra. Escolha o nome do AirPort Express que deseja utilizar, no menu instantâneo de colunas do iTunes.

Este capítulo fornece uma visão geral da utilização do Assistente de Configuração do Utilitário AirPort para configurar uma rede, além de outras funcionalidades do AirPort Express. Para informações mais pormenorizadas acerca do funcionamento em redes sem fios, e também para mais informações acerca das funcionalidades avançadas do Utilitário AirPort, consulte o documento "Designing AirPort 802.11n Networks" (em inglês), que se encontra em www.apple.com/support/airport.

Este documento fornece pormenores acerca dos seguintes tópicos:

- Como utilizar o Utilitário AirPort com a estação-base AirPort Extreme 802.11 n
- Como utilizar o Utilitário AirPort para configurar a estação-base AirPort Express 802.11g

*Nota:* a maior parte das tarefas de configuração e instalação de redes podem ser efectuadas utilizando o Assistente de Configuração do Utilitário AirPort. Para especificar as opções avançadas, seleccione "Configuração manual" no menu Estação-base do Utilitário AirPort. Consulte ["Como especificar opções avançadas" na página 31.](#page-30-1)

# <span id="page-26-0"></span>Como utilizar o Utilitário AirPort

Para instalar e configurar o AirPort Express, para que utilize o AirPort para funcionamento em rede sem fios e acesso à Internet, utilize o Assistente de Configuração do Utilitário AirPort. O Utilitário AirPort é instalado no computador quando instala o software do CD do AirPort Express.

### **Num computador Macintosh com Mac OS X v10.4 ou posterior:**

- **1** Abra o Utilitário AirPort, localizado na pasta Utilitários da pasta Aplicações.
- **2** Seleccione a sua estação-base e clique em Continuar.
- **3** Siga as instruções que são apresentadas no ecrã para configurar o AirPort Express e a rede sem fios.

### **Num computador com Windows XP (com Service Pack 2):**

- **1** Abra o Utilitário AirPort, localizado em Iniciar > Todos os programas > AirPort.
- **2** Seleccione a sua estação-base e clique em Continuar.

**3** Siga as instruções que são apresentadas no ecrã para configurar o AirPort Express e a rede sem fios.

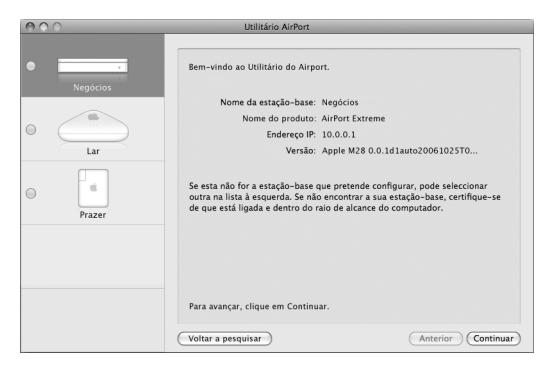

O Assistente de Configuração do Utilitário AirPort apresenta-lhe uma série de perguntas acerca do tipo de rede que pretende utilizar e os serviços que pretende configurar. O Assistente de Configuração ajuda-o a introduzir as especificações adequadas para a rede que está a configurar.

Se estiver a utilizar o AirPort Express para se ligar à Internet, necessita de uma conta de banda larga (modem DSL ou de cabo) num fornecedor de serviço Internet; ou de uma ligação à Internet através de uma rede Ethernet já existente. Se recebeu informações específicas do fornecedor de serviço(tais como um endereço IP estático ou um ID de cliente DHCP), pode ser necessário digitá-las no Utilitário AirPort. Tenha estas informações disponíveis antes de configurar o AirPort Express.

# <span id="page-28-0"></span>Como criar uma nova rede sem fios

Pode utilizar o Assistente de Configuração do Utilitário AirPort para criar uma nova rede sem fios. O Assistente de Configuração indica-lhe os passos necessários para atribuir um nome à rede, proteger a rede com uma palavra-passe e especificar outras opções.

Se pretende partilhar uma impressora USB através da rede:

- 1 Ligue a impressora ou disco rígigo à porta USB do AirPort Express ( $\dot{\Psi}$ ).
- **2** Abra o Utilitário AirPort, localizado na pasta Utilitários da pasta Aplicações, num Macintosh, ou em Iniciar > Todos os programas > AirPort, num computador com Windows XP.
- **3** Siga as instruções no ecrã para criar uma nova rede.

# <span id="page-28-1"></span>Como configurar e partilhar o acesso à Internet

Se pretende partilhar a ligação à Internet com computadores de acesso sem fios ligados à rede, necessita de configurar o AirPort Express para partilhar a ligação à Internet. Após a configuração, os computadores acedem à Internet através da rede AirPort. A estação-base estabelece a ligação à Internet e transmite a informação aos computadores através da rede AirPort

Antes de utilizar o Utilitário AirPort para configurar a estação-base, ligue o modem DSL ou de cabo à porta Ethernet do AirPort Express (G). Se para se ligar à Internet estiver a utilizar uma rede Ethernet já existente, com acesso à Internet, pode antes ligar o AirPort Express à rede Ethernet.

Utilize o Assistente de Configuração do Utilitário AirPort para digitar as especificações do fornecedor de serviço e configurar a forma pela qual o AirPort Express partilha essas especificações com outros computadores.

**1** Escolha a rede sem fios que pretende mudar.

Num Macintosh, utilize o menu de estado do AirPort, na barra de menus. Num computador com Windows XP, mantenha o ponteiro sobre o ícone da ligação sem fios até ver o nome da sua rede AirPort (SSID) e seleccione-o na lista, caso haja várias redes disponíveis.

O nome predefinido da rede para uma estação-base Apple é "AirPortNetworkXXXXXX", onde "XXXXXX" se substitui pelos últimos seis dígitos do ID AirPort, também conhecidos como controlo de acesso ao meio ou endereço MAC (Media Access Control). O ID AirPort está impresso do lado da ficha eléctrica do AirPort Express.

- **2** Abra o Utilitário AirPort, localizado na pasta Utilitários da pasta Aplicações, num Macintosh, ou em Iniciar > Todos os programas > AirPort, num computador com Windows XP.
- **3** Seleccione a sua estação-base e clique em Continuar.
- **4** Siga as instruções que são apresentadas no ecrã para configurar e partilhar o acesso à Internet do AirPort Express.

O Utilitário AirPort é uma forma fácil e rápida de configurar a estação-base e a rede. Se pretender especificar opções adicionais para a rede, como restringir o acesso à sua rede ou especificar opções de DHCP avançadas, pode seleccionar "Configuração manual" no menu Estação-base do Utilitário AirPort.

<span id="page-29-0"></span>Como estabelecer ligação a uma rede sem fios já existente É possível utilizar o Utilitário AirPort para aceder a uma rede sem fios já existente. Quando liga o AirPort Express à aparelhagem, os computadores da rede sem fios podem utilizar o AirTunes para tocar música do iTunes na aparelhagem. Se ligar uma impressora USB ao AirPort Express, todos os computadores da rede podem imprimir nela.

Certifique-se de que liga o cabo de áudio à aparelhagem e o cabo USB à impressora, antes de utilizar o Utilitário AirPort.

- **1** Abra o Utilitário AirPort (na pasta Utilitários da pasta Aplicações, num Macintosh, ou em Iniciar > Todos os programas > AirPort, num computador com Windows).
- **2** Siga as instruções que são apresentadas no ecrã para ligar o AirPort Express à rede sem fios.

# <span id="page-30-0"></span>Como expandir o raio de acção de uma rede AirPort Extreme ou AirPort Express já existente

Pode expandir o raio de acção de uma rede sem fios AirPort Extreme ou AirPort Express já existente, configurando-a como WDS. Os computadores com acesso sem fios podem ligar-se à rede e partilhar a ligação à Internet e ficheiros, e jogar jogos em rede. Se ligar o AirPort Express à aparelhagem, os computadores da rede sem fios podem utilizar o AirTunes para tocar música do iTunes na aparelhagem. Se ligar uma impressora USB ao AirPort Express, todos os computadores da rede podem imprimir nela.

m Abra o Utilitário AirPort e siga as instruções que são apresentadas no ecrã para expandir o raio de acção da rede AirPort Extreme ou AirPort Express.

Expandir o raio de acção da uma rede utilizando WDS pode reduzir o desempenho geral da rede.

# <span id="page-30-1"></span>Como especificar opções avançadas

Para especificar opções avançadas, é possível utilizar o Utilitário AirPort para configurar manualmente o AirPort Express. Pode configurar especificações avançadas da estaçãobase, como as opções de segurança avançadas, redes fechadas, tempo de aluguer de DHCP, controlo de acesso, controlos de energia, configurar contas e outras.

### **Para especificar opções avançadas:**

**1** Escolha a rede sem fios que pretende mudar.

Num Macintosh, utilize o menu de estado do AirPort, na barra de menus. Num computador com Windows XP, mantenha o ponteiro sobre o ícone da ligação sem fios até ver o nome da sua rede AirPort (SSID) e seleccione-o na lista, caso haja várias redes disponíveis.

O nome predefinido da rede para uma estação-base Apple é "AirPortNetwork XXXXXX", onde "XXXXXX" se substitui pelos últimos seis dígitos do ID AirPort, também conhecidos como controlo de acesso ao meio ou endereço MAC (Media Access Control). O ID AirPort está impresso do lado da ficha eléctrica do AirPort Express.

- **2** Abra o Utilitário AirPort localizado na pasta Utilitários da pasta Aplicações, num Macintosh, e em Iniciar > Todos os programas > AirPort, num computador com Windows XP.
- **3** Se existir mais de uma estação-base na lista, seleccione a estação-base que pretende configurar. Se não vir a estação-base que deseja para configurar, clique em "Voltar a procurar" para procurar estações-base disponíveis. Depois, seleccione a estação-base que deseja.
- **4** Escolha "Configuração manual" no menu Estação-base. Se lhe for solicitada a palavrapasse, digite-a.

Para mais informações e instruções pormenorizadas acerca da utilização das funcionalidades de configuração manual do Utilitário AirPort, consulte o documento "Designing AirPort Extreme 802.11n Networks" (em inglês), que se encontra em www.apple.com/airport.

Este documento fornece pormenores acerca dos seguintes tópicos:

Â Como utilizar o Utilitário AirPort com a estação-base AirPort Extreme 802.11n

Como utilizar o Utilitário AirPort para configurar a estação-base AirPort Express 802.11g

# <span id="page-32-0"></span>**<sup>4</sup> O AirPort Express em viagem**

**4**

O AirPort Express pode armazenar especificações de locais diferentes, para que possa deslocar-se facilmente de um lugar para outro.

O AirPort Express pode armazenar até cinco configurações, designadas por *perfis.* Um perfil contém especificações para o AirPort Express, tais como o nome das colunas iTunes e a palavra-passe; e informações sobre a rede, tais como p nome da rede e a palavra-passe.

Os perfis podem ser úteis quando desloca o AirPort Express de um local para outro. Por exemplo, pode ter um perfil para o AirPort Express em casa, onde utiliza o AirTunes para tocar música do iTunes na aparelhagem e se liga à Internet por PPPoE. Pode ter outro perfil para utilizar o AirPort Express num hotel, onde é necessário ligar à Internet por DHCP.

Utilize o Utilitário AirPort, situado na pasta Utilitários da pasta Aplicações de um Macintosh (e em Iniciar > Todos os programas > AirPort, num computador com Windows XP) para criar, editar, alterar o nome de perfis e apagá-los.

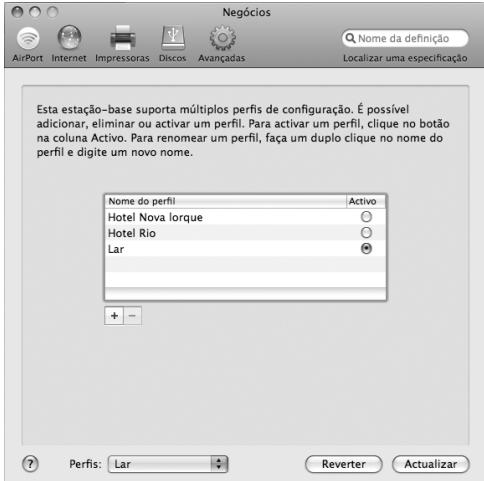

### **Para criar um novo perfil:**

- **1** Abra o Utilitário AirPort, seleccione o AirPort Express na lista e depois then escolha "Configuração manual", no menu "Estação-base".
- **2** Digite uma palavra-passe para a estação-base, se for necessário.
- **3** Escolha "Gerir perfis", no menu "Estação-base".
- **4** Clique em "Adicionar" para criar um novo perfil. Depois dê um nome ao perfil e clique em "OK".
- **5** Especifique as opções, tais como o nome da rede, o nome da coluna remota as palavras-passe e o método de ligação à Internet.
- **6** Quando tiver acabado de especificar as opções, clique em "Actualizar".

Depois de ter um perfil na lista, o menu instantâneo de perfis fica disponível no fundo da janela do Utilitário AirPort.

### **Para editar um perfil já existente:**

- **1** Abra o Utilitário AirPort, seleccione o AirPort Express na lista e depois then escolha "Configuração manual", no menu "Estação-base".
- **2** Digite uma palavra-passe, se for necessário.
- **3** Escolha o perfil que deseja editar, no menu instantâneo de perfis.
- **4** Edite as opções do perfil. Quando tiver acabado de editar as opções, clique em "Actualizar" para guardar o perfil e activá-lo no AirPort Express.

# <span id="page-36-0"></span>**<sup>5</sup> Sugestões e resolução de problemas**

Pode resolver rapidamente a maior parte dos problemas com o AirPort Express, seguindo os conselhos deste capítulo.

## **O software do AirPort Express não consegue dectectar o hardware AirPort adequado**

Certifique-se de que o computador que está a utilizar tem uma placa AirPort ou AirPort Extreme instalada. Se instalou recentemente a placa, desligue o computador e certifique-se de a placa ficou bem instalada. Certifique-se de que a antena do AirPort está bem ligada à placa (deve-se ouvir um clique quando a antena fica bem ligada). Certifique-se de que a outra extremidade da placa está bem introduzida na conexão da ranhura da placa AirPort.

Se estiver a utilizar um computador com Windows, certifique-se de que a placa ou cartão sem fios está correctamente instalada. Consulte a documentação fornecida com o computador, para verificar a ligação.

### **Não é possível tocar música do iTunes na aparelhagem**

Verifique os seguintes pontos:

- Â Certifique-se de que o AirPort Express está ligado a uma tomada de corrente, de que se encontra dentro do raio de acção do computador, e de que foram ligados os cabos adequados. Pode ser necessário aceder à rede AirPort Express.
- Â Certifique-se de que escolhe o AirPort Express no menu instantâneo de colunas do iTunes.
- Â Certifique-se de que está a utilizar o iTunes 4.6 ou mais recente.

### **Não é possível ouvir a música que está a tocar**

Se houver música a tocar (a barra de evolução no cimo da janela do iTunes desloca-se) mas não se ouvir nada, verifique:

Â Se estiver a tentar tocar música através de colunas ligadas a um AirPort Express, e tiver assinalado a opção "Desactivar o controlo de volume do iTunes para colunas remotas" no painel "Áudio" das preferências do iTunes, certifique-se de que as colunas remotas estão seleccionadas no menu instantâneo do fundo da janela do iTunes, e de que o controlo de volume nas colunas remotas não está regulado para o mínimo.

### **Esqueceu-se da palavra-passe da rede ou do AirPort Express**

Pode limpar a palavra-passe do AirPort Express ou rede Airport, reinicializando o AirPort Express. Siga estas etapas:

- **1** Utilize a ponta de um clip de papel endireitado para carregar e manter assim o botão de reinicialização, durante um segundo.
- **2** Seleccione a rede AirPort.
	- Â *Num Macintosh,* utilize o menu de estado do AirPort, na barra de menus, para seleccionar a rede criada pelo AirPort Express (o nome da rede não se altera).
- Â *Num computador com Windows 2000 ou Windows XP,* mantenha o ponteiro por cima do ícone de ligação sem fios, até ver o nome da rede AirPort (SSID). Depois, escolha-a na lista, caso haja várias redes disponíveis.
- **3** Abra o Utilitário AirPort (na pasta Utilitários da pasta Aplicações, num Macintosh, e em Iniciar > Todos os programas > AirPort, num computador com Windows XP ou Windows 2000).
- **4** Seleccione o AirPort Express e clique em "Configurar".
- **5** Na caixa de diálogo que surge, faça as seguintes alterações:
	- Reinicialize a palavra-passe do AirPort Express.
	- Â Active a encriptação, para activar a protecção por palavra-passe da rede AirPort. Se activar a encriptação, digite uma nova palavra-passe para a rede AirPort.
- **6** Clique em "OK".

O AirPort Express reinicia-se, para carregar as novas especificações.

### **O AirPort Express não está a responder**

Experimente desligá-lo da tomada de corrente e voltar a ligá-lo.

Se o AirPort Express deixar completamente de responder, pode ser preciso reinicializálo com as predefinições de fábrica. Tal operação apaga todas as especificações que tiver efectuado e repõe as especificações originais do AirPort Express.

### <span id="page-39-0"></span>**A luz de estado do AirPort Express pisca, amarela**

O cabo Ethernet pode não estar devidamente ligado, o AirPort Express pode estar fora do raio de acção de uma rede AirPort, ou pode haver algum problema com o fornecedor de serviço Internet. Se a ligação à Internet foi estabelecida através de um modem DSL ou por cabo, o modem pode ter perdido a ligação à rede ou à Internet. Mesmo que o modem pareça estar a funcionar correctamente, desligue o modem da tomada de energia, aguarde uns segundos e torne depois a ligá-lo. Certifique-se de que o AirPort Express está ligado directamente ao modem por Ethernet, antes de voltar a ligar a alimentação do modem.

Se o AirPort Express estiver configurado como parte de um sistema de distribuição sem fios (WDS), a ligação WDS pode ser interrompida.

*Nota:* Se o AirPort Express estiver configurado como cliente sem fios e a rede a que está a aceder estiver protegida por uma lista de controlo de acesso (ACL), o AirPort Express tem de pertencer à ACL para se poder ligar à rede.

Para obter mais informações acerca da causa da intermitência amarela da luz, abra o Utilitário AirPort, seleccione a estação-base que utiliza e depois escolha "Configuração manual" no menu "Estação-base". Digite a palavra-passe da estação-base, se for necessário, e depois clique em "Estado da estação-base" para visualizar informações acerca da luz intermitente.

### **Para repor no AirPort Express as especificações de fábrica:**

m Utilize a ponta de um clip de papel endireitado para carregar e manter assim o botão de reinicialização, durante dez segundos.

O AirPort Express reinicializa-se, com as seguintes especificações:

- O AirPort Express recebe o endereço IP por DHCP.
- O nome da rede volta a ser Rede Apple XXXXXX (onde "X" pode ser uma letra ou um número).
- Â A palavra-passe do AirPort Express volta a ser *public.*

Se utilizou o Utilitário AirPort para criar perfis para o AirPort Express, estes são preservados quando reinicializa o AirPort Express.

Se tiver de repor no AirPort Express as especificações de fábrica e remover quaisquer perfis que tenha configurado:

- **1** Desligue da tomada o AirPort Express.
- **2** Utilize o fim de um clip de papel endireitado para manter pressionado o botão de reinicializar enquanto liga à tomada o AirPort Express.

Aguarde até que a luz de estado fique intermitente. Depois, reinicialize a estação-base.

### **A impressora não responde**

Se ligou uma impressora à porta USB do AirPort Express e os computadores ligados à rede AirPort não consigam imprimir, experimente as seguintes abordagens:

- **1** Verifique se a impressora tem a ficha na tomada e o interruptor ligado.
- **2** Certifique-se de que os cabos estão bem ligados à impressora e à porta USB do AirPort Express.
- **3** Certifique-se de que impressora está seleccionada na lista de impressoras dos computadores-clientes. Para fazer isto num Macintosh com Mac OS X v10.3 ou mais recente:
	- Â Abra o Utilitário de Configuração da Impressora, localizado na pasta Utilitários da pasta Aplicações.
- Se a impressora não estiver na lista, clique em Adicionar.
- Escolha Bonjour no menu instantâneo.
- Seleccione a impressora e clique em Adicionar.

### **Para seleccionar a impressora num computador com Windows XP ou Windows 2000:**

- Abra "Impressoras e faxes" a partir do menu Iniciar.
- Â Seleccione a impressora. Se a impressora não constar da lista, clique em "Adicionar impressora" e siga as instruções indicadas no ecrã.
- **4** Desligue a impressora, aguarde alguns segundos e volte a ligá-la.

Para mais informações acerca de como configurar uma impressora num computador com Windows, consulte "Para utilizar a impressora a partir de um computador com Windows", na página 23.

### **Deseja actualizar o software do AirPort**

A Apple actualiza periodicamente o software do AirPort.

### **Para actualizar o software da estação-base:**

- **1** Abra o Utilitário Airport, na pasta "Utilitários" da pasta "Aplicações".
- **2** Escolha "Verificar actualizações", no menu do Utilitário AirPort.
- **3** Clique "Fazer download" para descarregar todas as actualizações de firmware disponíveis; ou em "Mostrar detalhes", para seleccionar firmware específico para a estação-base.
- **4** Após descarregado o firmware, clique em "Actualizar" para o instalar na estação-base. Se estiver a actualizar mais de uma estação-base, clique em "Mostrar detalhes" para seleccionar as estações-base que deseja actualizar.

# <span id="page-42-0"></span>Considerações quanto à colocação do AirPort Express

As recomendações que se seguem podem ajudá-lo a obter o máximo alcance sem fios com o AirPort Express e a máxima cobertura de rede.

- Coloque o AirPort Express numa área aberta, onde não existam muitos obstáculos, tais como grande peças de mobiliário ou paredes. Tente colocá-lo afastado de superfícies metálicas.
- Â Se colocar o AirPort Express atrás da mobília, mantenha pelo menos uma polegada de espaço entre o AirPort Express e o extremo da mobília.
- Â Evite colocar o AirPort Express em áreas rodeadas por superfícies metálidas em três ou mais lados.
- Â Se colocar o AirPort Express num centro de entretenimento com equipamento estéreo, evite cercar completamente o AirPort Express com cabos de áudio, vídeo ou em alimentação. Coloque o AirPort Express de forma a que os cabos fiquem todos do mesmo lado. Mantenha tanto espaço quanto possível entre o AirPort Express e os cabos.
- Se colocar o AirPort Express por trás de alguma aparelhagem, coloque-o perfeitamente à esquerda ou à direita. Evitar centrar tudo atrás da aparelhagem.
- Tente colocar o AirPort Express a pelo menos 25 pés de um forno de micro-ondas, telefone sem fios a 2,4 GHz ou outras origens de interferência.

# <span id="page-43-0"></span>Itens que podem provocar interferência no AirPort

Quanto mais afastada estiver a fonte de interferência, menor será a probabilidade de esta provocar problemas. Os itens seguintes podem provocar interferência com a comunicação do AirPort:

- Â Fornos de microondas
- Â Emissões de radiofrequência DSS (Direct Satellite Service)
- O cabo coaxial original que vem junto com certos tipos de antenas de satélite. Contacte o fabricante do aparelho e obtenha cabos novos.
- Â Certos equipamentos eléctricos como cabos de electricidade, linhas de comboio eléctricas e estações eléctricas
- Telefones sem fios que trabalham na gama dos 2,4 GHz. Se tiver problemas com o telefone ou com as comunicações AirPort, altere o canal utilizado pela estação-base ou AirPort Express uses.
- Â Estações-base adjacentes que utilizem os canais próximos. Por exemplo, se uma estação-base A estiver configurada para o canal 1, a estação-base B deve estar especificada com o canal 4 ou mais recente.

# <span id="page-44-2"></span><span id="page-44-0"></span>**<sup>6</sup> Mais informações, assistência e suporte**

# **6**

Estão disponíveis mais informações acerca da utilização do AirPort Express no disco rígido, na Web e na ajuda no ecrã.

# <span id="page-44-1"></span>Recursos online

Para obter as informações mais recentes sobre o AirPort Express, visite www.apple.com/airportexpress.

Para registar o AirPort Express (se o não tiver feito quando instalou o software do CD do AirPort Express CD), visite www.apple.com/register.

Para obter informações sobre assistência técnica e suporte ao AirPort, consultar vários fóruns com informações específicas a vários produtos e prestar comentários, bem como obter os downloads de software mais recentes da Apple, visite www.apple.com/support/airport.

Para obter assistência técnica fora dos Estados Unidos da América, visite www.apple.com/support e escolha no menu instantâneo o país onde se encontra.

# <span id="page-45-0"></span>Ajuda no ecrã

m Para mais informações acerca de como utilizar o AirPort, abra o Utilitário AirPort e escolha "Ajuda" > "Ajuda do Utilitário Airport".

# <span id="page-45-1"></span>Obter assistência a abrigo da garantia

Se o produto parecer danificado ou não funcionar correctamente, por favor, siga as recomendações deste manual, a ajuda no ecrã e os recursos online.

Se a unidade continuar a não funcionar, visite www.apple.com/support, para obter instruções acerca de como obter assistência ao abrigo da garantia.

## <span id="page-45-2"></span>Como encontrar o número de série do AirPort Express

O número de série está impresso na parte de trás do AirPort Express.

# <span id="page-46-0"></span>**Especificações do AirPort Express**

### **Especificações do AirPort**

- Â *Taxa de dados sem fios:* Até 54 megabits por segundo (Mbps)
- Â *Raio de acção:* Até 45 metros para utilização comum (depende do ambiente)
- Â *Banda de frequências:* 2,4 gigahertzs (GHz)
- Â *Potência de saída de rádio:* &SP;15 dBm (nominal)
- Â *Normas:* especificações 802.11 DSSS a 1 e 2 Mbps, 802.11b e 802.11g

### **Interfaces**

- Conexão RJ-45 para redes locais Ethernet, para placa integrada 10/100Base-T ( $\leftrightarrow$ )
- $\cdot$  Impressão por USB ( $\Psi$ )
- Mini-jack de 3,5mm óptico, analógico/digital
- AirPort Extreme

### **Especificações ambientais**

- Â *Temperatura de funcionamento:* 0° C a 35° C
- Â *Temperatura de armazenamento:* –25° C a 60° C
- Â *Humidade relativa (funcionamento):* 20% a 80% de humidade relativa
- Â *Humidade relativa (armazenamento):* 10% a 90% de humidade relativa, sem condensação
- Â *Altitude de funcionamento:* 0 a 3048 m

Â *Altitude máxima de armazenamento:* 4572 m

### **Dimensões e peso**

- Â *Altura:* 94 mm
- Â *Largura:* 75 mm
- Â *Espessura:* 28,5 mm
- Â *Peso:* 188 gramas

### **Endereços de hardware**

O AirPort tem dois endereços de hardware impressos na lateral da caixa:

- Â *ID do AirPort:* O endereço usado para identificar o AirPort Express numa rede sem fios.
- Â *ID de Ethernet:* Também conhecido como "Endereço MAC". Pode ser necessário fornecer este endereço ao ISP para ligar o AirPort Express à Internet.

# <span id="page-47-0"></span>Conselhos de segurança para o AirPort Express

- Â A única maneira de desligar completamente a alimentação do AirPort Express é desligá-lo de uma fonte de alimentação eléctrica.
- Quando ligar ou em desligar o AirPort Express a uma tomada, segure-os sempre pelos lados. Mantenha os dedos afastados das partes metálicas da ficha.
- Â O AirPort Express é um componente sob tensão elevada e não deve ser aberto por nenhum motivo; nem mesmo quando está desligado da tomada. Se o AirPort Express necessita de assistência técnica, consulte ["Mais informações, assistência e suporte" na](#page-44-2)  [página 45](#page-44-2).
- Â Nunca force um conector a encaixar nas portas. Se o conector não encaixar na porta com razoável facilidade, provavelmente não corresponde a essa porta. Certifique-se de que o conector corresponde à porta e de que o colocou na posição correcta em relação à mesma.
- Â Se estiver a utilizar o cabo de alimentação opcional, evite deixar o AirPort Express pendurado pelo cabo de alimentação.
- Â Quando se utiliza o AirPort Express, é normal que a caixa deste aqueça. A caixa do AirPort Express funciona como superfície de refrigeração, que transfere o calor do interior da unidade para o ar mais frio no exterior.

# <span id="page-48-0"></span>Evite locais húmidos

*AVISO:* Para reduzir o perigo de choque ou lesões físicas, não utilize o AirPort Express em locais húmidos ou com água, nem perto deles.

- Â Mantenha o AirPort Express longe de fontes de líquidos, tais como bebidas, lavatórios, banheiras, chuveiros, etc.
- Â Proteja o AirPort Express da incidência directa da luz solar e de chuva ou outros tipos de condensação.
- Â Tome cuidado para não entornar comida nem líquidos sobre o AirPort Express. Se tal suceder, desligue da tomada o AirPort Express antes de limpar os líquidos derramados.

Quando sucede um derramamento, pode ser necessário enviar o equipamento para a assistência técnica da Apple. [veja "Mais informações, assistência e suporte" na](#page-44-2)  [página 45.](#page-44-2)

# <span id="page-49-0"></span>Não faça reparações você próprio

*AVISO:* Não tente abrir nem desmontar o AirPort Express. Correrá o risco de choque eléctrico e de anular a garantia limitada. Não existem peças no interior que possam ser reparadas pelo utilizador.

### <span id="page-49-1"></span>Acerca do manuseamento

O AirPort Express pode ficar danificado por armazenamento ou manuseamento incorrectos. Tome cuidado para não deixar cair o AirPort Express quando o transportar.

### <span id="page-50-0"></span>**Regulatory Compliance Information**

#### **FCC Declaration of Conformity**

This device complies with part 15 of the FCC rules. Operation is subject to the following two conditions: (1) This device may not cause harmful interference, and (2) this device must accept any interference received, including interference that may cause undesired operation. See instructions if interference to radio or television reception is suspected.

#### **Radio and Television Interference**

This computer equipment generates, uses, and can radiate radio-frequency energy. If it is not installed and used properly—that is, in strict accordance with Apple's instructions—it may cause interference with radio and television reception.

This equipment has been tested and found to comply with the limits for a Class B digital device in accordance with the specifications in Part 15 of FCC rules. These specifications are designed to provide reasonable protection against such interference in a residential installation. However, there is no guarantee that interference will not occur in a particular installation.

You can determine whether your computer system is causing interference by turning it off. If the interference stops, it was probably caused by the computer or one of the peripheral devices.

If your computer system does cause interference to radio or television reception, try to correct the interference by using one or more of the following measures:

- **Turn the television or radio antenna until the** interference stops.
- Move the computer to one side or the other of the television or radio.
- Move the computer farther away from the television or radio.
- Plug the computer into an outlet that is on a different circuit from the television or radio. (That is, make certain the computer and the television or radio are on circuits controlled by different circuit breakers or fuses.)

If necessary, consult an Apple Authorized Service Provider or Apple. See the service and support information that came with your Apple product. Or, consult an experienced radio/television technician for additional suggestions.

*Important:* Changes or modifications to this product not authorized by Apple Inc. could void the EMC compliance and negate your authority to operate the product.

This product was tested for FCC compliance under conditions that included the use of Apple peripheral devices and Apple shielded cables and connectors between system components. It is important that you use Apple peripheral devices and shielded cables and connectors between system components to reduce the possibility of causing interference to radios, television sets, and other electronic devices. You can obtain Apple peripheral devices and the proper shielded cables and connectors through an Apple-authorized dealer. For non-Apple peripheral devices, contact the manufacturer or dealer for assistance.

*Responsible party (contact for FCC matters only):* Apple Inc., Product Compliance, 1 Infinite Loop M/S 26-A, Cupertino, CA 95014-2084, 408-974-2000.

#### **Industry Canada Statement**

This Class B device meets all requirements of the Canadian interference-causing equipment regulations.

Cet appareil numérique de la Class B respecte toutes les exigences du Règlement sur le matériel brouilleur du Canada.

#### **VCCI Class B Statement**

情報処理装置等雷波障害白主規制について

この装置は、情報処理装置等雷波障害自主規制協議 会 (VCCI) の基準に基づくクラス B 情報技術装置で す。この装置は家庭環境で使用されることを目的と していますが、この装置がラジオやテレビジョン受 信機に近接して使用されると、受信障害を引き起こ すことがあります。

取扱説明書に従って正しい取扱をしてください。

#### **Europa—Declaração de Conformidade da UE**

Conforme às directivas europeias 72/23/EEC, 89/336/ EEC, 1999/5/EC. Para mais informações, consulte www.apple.com/euro/compliance.

#### **União Europeia — Informações de eliminação**

Este símbolo representa que, de acordo com as leis e regulamentos locais, o produto deve ser eliminado em separado do lixo doméstico. Quando este produto atinge o fim de vida útil, leve-o a um ponto de recolha indicado pelas autoridades locais. Alguns pontos de recolha aceitam os produtos gratuitamente. A recolha e processamento em separado do produto no momento da eliminação contribui para conservar os recursos naturais e garante que este é reciclado de forma a proteger a saúde humana e o ambiente.

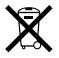

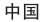

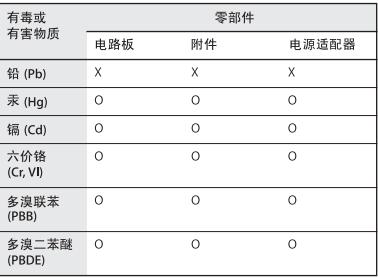

O: 表示该有毒有害物质在该部件所有均质材料中的含量均在 SJ/T 11363-2006 规定的限量要求以下。

X: 表示该有毒有害物质至少在该部件的某一均质材料中的含 量超出 SJ/T 11363-2006 规定的限量要求。

根据中国电子行业标准 SJ/T11364-2006 和相关的中国 政府法规、本产品及其某些内部或外部组件上可能带 有环保使用期限标识。取决于组件和组件制造商、产 品及其组件上的使用期限标识可能有所不同。组件上 的使用期限标识优先于产品上任何与之相冲突的或不 同的环保使用期限标识。

### www.apple.com/airport www.apple.com/support/airport

© 2007 Apple Inc. Todos os direitos reservados.

Apple, o logótipo da Apple, AirPort, AirPort Extreme, Bonjour, iTunes, Mac, Macintosh e Mac OS são marcas comerciais da Apple Inc., registadas nos EUA e noutros países. AirPort Express e AirTunes são marcas comerciais da Apple Inc.

PO019-0989-A